# MATLAB® Compiler SDK™ Python® User's Guide

# MATLAB®

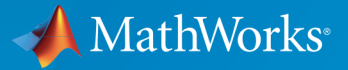

®

R2016a

#### How to Contact MathWorks

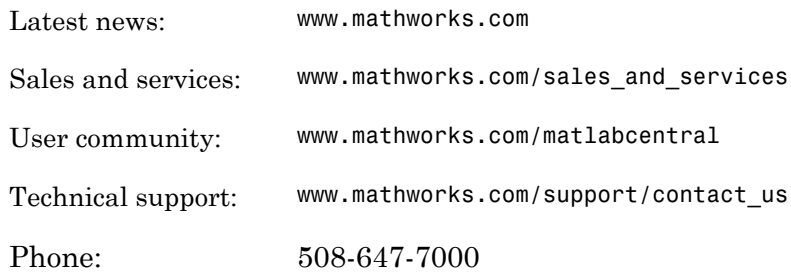

The MathWorks, Inc. 3 Apple Hill Drive Natick, MA 01760-2098

 $\boldsymbol{\mathcal{D}}$ 

 $\blacktriangleright\!\!\!\blacktriangleleft$ 

#### *MATLAB® Compiler SDK™ Python® User's Guide*

#### © COPYRIGHT 2012–2016 by The MathWorks, Inc.

The software described in this document is furnished under a license agreement. The software may be used or copied only under the terms of the license agreement. No part of this manual may be photocopied or reproduced in any form without prior written consent from The MathWorks, Inc.

FEDERAL ACQUISITION: This provision applies to all acquisitions of the Program and Documentation by, for, or through the federal government of the United States. By accepting delivery of the Program or Documentation, the government hereby agrees that this software or documentation qualifies as commercial computer software or commercial computer software documentation as such terms are used or defined in FAR 12.212, DFARS Part 227.72, and DFARS 252.227-7014. Accordingly, the terms and conditions of this Agreement and only those rights specified in this Agreement, shall pertain to and govern the use, modification, reproduction, release, performance, display, and disclosure of the Program and Documentation by the federal government (or other entity acquiring for or through the federal government) and shall supersede any conflicting contractual terms or conditions. If this License fails to meet the government's needs or is inconsistent in any respect with federal procurement law, the government agrees to return the Program and Documentation, unused, to The MathWorks, Inc.

#### **Trademarks**

MATLAB and Simulink are registered trademarks of The MathWorks, Inc. See [www.mathworks.com/trademarks](http://www.mathworks.com/trademarks) for a list of additional trademarks. Other product or brand names may be trademarks or registered trademarks of their respective holders.

#### **Patents**

MathWorks products are protected by one or more U.S. patents. Please see [www.mathworks.com/patents](http://www.mathworks.com/patents) for more information.

#### Revision History

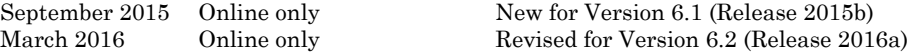

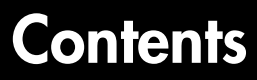

# **[Python Package Installation](#page-4-0)**

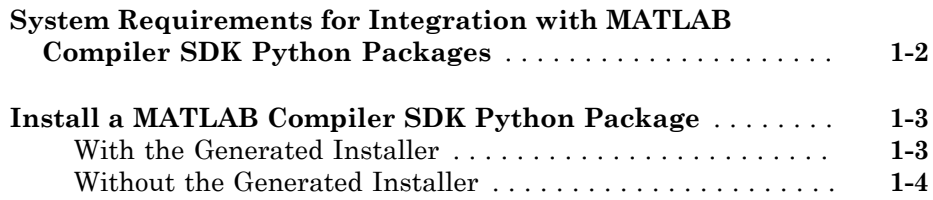

[1](#page-4-0)

[2](#page-8-0)

### **[Python Integration](#page-8-0)**

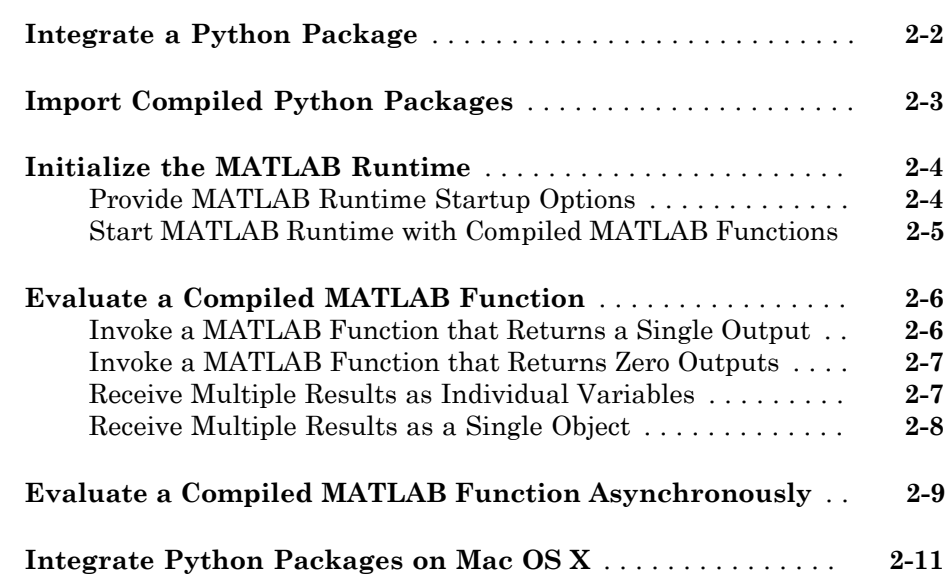

 $4<sup>7</sup>$  $4<sup>7</sup>$ 

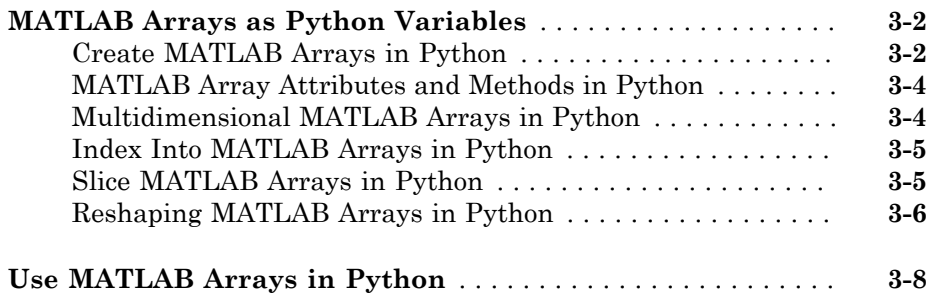

# **[Functions — Alphabetical List](#page-30-0)**

# <span id="page-4-0"></span>Python Package Installation

• ["System Requirements for Integration with MATLAB Compiler SDK Python](#page-5-0) [Packages" on page 1-2](#page-5-0)

1

• ["Install a MATLAB Compiler SDK Python Package" on page 1-3](#page-6-0)

# <span id="page-5-0"></span>System Requirements for Integration with MATLAB Compiler SDK Python Packages

MATLAB<sup>®</sup> Compiler SDK™ Python® package integration supports:

- Python 2.7
- Python 3.3
- Python 3.4

For more information on downloading and installing Python, see [https://](https://www.python.org/) [www.python.org/.](https://www.python.org/)

Note: The installed version of Python must match the bitness of the machine on which the application runs. For example, if running on a 64–bit Windows machine, you must install the 64–bit version of Python.

# Install a MATLAB Compiler SDK Python Package

#### <span id="page-6-0"></span>In this section...

["With the Generated Installer" on page 1-3](#page-6-1)

["Without the Generated Installer" on page 1-4](#page-7-0)

#### <span id="page-6-1"></span>With the Generated Installer

The Library Compiler app generates an installer that installs the MATLAB Runtime and the files required to install the generated Python package. The app places the installer in the for redistribution folder.

- 1 Copy the installer from the for redistribution folder to the desired location.
- 2 Run the installer.
- 3 Note where the installer writes the Python package files.
- 4 When the installer finishes, open a command terminal in the folder containing the Python package files.
- 5 Run the Python set up script.

python setup.py install

6 Set the required environment variables.

On Linux® :

```
setenv LD_LIBRARY_PATH ${LD_LIBRARY_PATH}:mcrroot/runtime/glnxa64:
        mcrroot/bin/glnxa64:mcrroot/sys/os/glnxa64:
        mcrroot/sys/opengl/lib/glnxa64
setenv XAPPLRESDIR mcrroot/v90/X11/app-defaults
```
On OS X:

```
setenv DYLD_LIBRARY_PATH ${DYLD_LIBRARY_PATH}:mcrroot/runtime/maci64:
        mcrroot/sys/os/maci64:mcrroot/bin/maci64
```
Note: If LD\_LIBRARY\_PATH is not defined on Linux, remove \${LD\_LIBRARY\_PATH}: from the code to set the environment variables. Similarly, on OS X, remove \${DYLD\_LIBRARY\_PATH}: if DYLD\_LIBRARY\_PATH is not defined.

Note: *mcrroot* is the full path to the MATLAB Runtime installation.

Note: Commands must be entered as a single line.

#### <span id="page-7-0"></span>Without the Generated Installer

If you already have the MATLAB Runtime installed, you can just install the Python package.

- 1 Copy the contents of the for redistribution files only folder to the desired location.
- 2 Open a command terminal in the folder containing the Python package files.
- 3 Run the Python set up script.

python setup.py install

4 Set the required environment variables.

On Linux:

setenv LD\_LIBRARY\_PATH \$LD\_LIBRARY\_PATH:*mcrroot*/runtime/glnxa64: *mcrroot*/bin/glnxa64:*mcrroot*/sys/os/glnxa64: *mcrroot*/sys/opengl/lib/glnxa64 setenv XAPPLRESDIR *mcrroot*/v90/X11/app-defaults

On OS X:

setenv DYLD\_LIBRARY\_PATH \$DYLD\_LIBRARY\_PATH:*mcrroot*/runtime/maci64: *mcrroot*/sys/os/maci64:*mcrroot*/bin/maci64

Note: *mcrroot* is the full path to the MATLAB Runtime installation.

Note: Commands must be entered as a single line.

#### Related Examples

- ["Import Compiled Python Packages" on page 2-3](#page-10-0)
- ["Initialize the MATLAB Runtime" on page 2-4](#page-11-0)

# <span id="page-8-0"></span>Python Integration

- ["Integrate a Python Package" on page 2-2](#page-9-0)
- ["Import Compiled Python Packages" on page 2-3](#page-10-0)
- ["Initialize the MATLAB Runtime" on page 2-4](#page-11-0)
- ["Evaluate a Compiled MATLAB Function" on page 2-6](#page-13-0)
- ["Evaluate a Compiled MATLAB Function Asynchronously" on page 2-9](#page-16-0)
- ["Integrate Python Packages on Mac OS X" on page 2-11](#page-18-0)

# Integrate a Python Package

<span id="page-9-0"></span>To integrate a MATLAB Compiler SDK Python Package:

1 Install the compiled Python Package.

See ["Install a MATLAB Compiler SDK Python Package" on page 1-3](#page-6-0)

- 2 In consultation with the MATLAB programmer, agree on the MATLAB function signatures that comprise the services in the application.
- 3 Import the compiled Python package.

See ["Import Compiled Python Packages" on page 2-3.](#page-10-0)

4 Write the Python code to initialize the MATLAB Runtime, and load the MATLAB code.

See ["Initialize the MATLAB Runtime" on page 2-4](#page-11-0).

5 Create the required MATLAB data for function inputs and outputs.

See ["MATLAB Arrays as Python Variables" on page 3-2](#page-21-0).

6 Evaluate the MATLAB functions.

See ["Evaluate a Compiled MATLAB Function" on page 2-6](#page-13-0) or ["Evaluate a](#page-16-0) [Compiled MATLAB Function Asynchronously" on page 2-9](#page-16-0).

7 Terminate the MATLAB Runtime using the terminate() function of the generated package.

# Import Compiled Python Packages

<span id="page-10-0"></span>The MATLAB Compiler SDK Python target generates the Python code into a package that must be imported to the Python runtime before you can use the compiled MATLAB functions. You specify the package name and the namespace when compiling the MATLAB functions.

• If you use the Library Compiler app, you specify the package name with the **Library Name** field and the namespace with the **Namespace** field.

The **Library Name** field defaults to the name of the first MATLAB file listed in the app. You can leave the **Namespace** field empty.

• If you use the mcc function, you specify the package name and namespace as part of the -W python:*namespace*.*packageName* flag.

Specifying the namespace is optional.

For example, if you compile your MATLAB functions and specify the package named addmatrix, you import it as follows:

import addmatrix

#### Related Examples

- "Create a Python Application with MATLAB Code"
- "Compile Python Packages with Library Compiler App"
- "Compile Python Packages from Command Line"

# Initialize the MATLAB Runtime

<span id="page-11-0"></span>When integrating compiled MATLAB functions into a Python application, your code must initialize the MATLAB Runtime:

- 1 Optionally, provide a list of startup options to the MATLAB Runtime using the initialize runtime() function.
- 2 Start the MATLAB Runtime, and load a MATLAB Runtime instance using the initialize() function of each compiled package used in the application.

#### <span id="page-11-1"></span>Provide MATLAB Runtime Startup Options

**Note:** On Mac OS X, you must pass the MATLAB Runtime options to the mwpython command when starting Python. Use -mlstartup followed by a commaseparated list of MATLAB Runtime options. MATLAB Runtime options passed to initialize\_runtime() are ignored.

The MATLAB Runtime has two startup options that you can specify:

- -nojvm disable the Java® Virtual Machine, which is enabled by default. This can help improve the MATLAB Runtime performance.
- -nodisplay on Linux, run the MATLAB Runtime without display functionality.

You specify these options before you initialize the compiled MATLAB functions. You do so by calling the initialize runtime() method of a generated Python package with the MATLAB Runtime options. The list of MATLAB Runtime options is passed as a list of strings. For example, to start the MATLAB Runtime for the package addmatrix with no display and no Java Virtual Machine:

import addmatrix

addmatrix.initialize runtime(['-nojvm', '-nodisplay'])

If your application uses multiple Python packages, you call initialize\_runtime() from only one package. The first call sets the run-time options for the MATLAB Runtime session. Any subsequent calls are ignored.

#### <span id="page-12-0"></span>Start MATLAB Runtime with Compiled MATLAB Functions

To evaluate a compiled MATLAB function, load it into the MATLAB Runtime. Do this by calling the initialize() method of the generated Python package. The initialize() method returns an object that can be used to evaluate the compiled MATLAB functions in the package. For example, to start the MATLAB Runtime and load the MATLAB functions in the addmatrix package, use:

```
import addmatrix
myAdder = addmatrix.initialize()
```
Note: If the initialize runtime() function is not called prior to the initialize() function, the MATLAB Runtime is started with no startup options.

#### More About

• ["Integrate Python Packages on Mac OS X" on page 2-11](#page-18-0)

# Evaluate a Compiled MATLAB Function

#### <span id="page-13-0"></span>In this section...

["Invoke a MATLAB Function that Returns a Single Output" on page 2-6](#page-13-1)

["Invoke a MATLAB Function that Returns Zero Outputs" on page 2-7](#page-14-0)

["Receive Multiple Results as Individual Variables" on page 2-7](#page-14-1)

["Receive Multiple Results as a Single Object" on page 2-8](#page-15-0)

Evaluate a compiled MATLAB function using the Python object returned from the initialize() function.

result1,...resultN = *my\_client*.*function\_name*(*in\_args*, nargout=*nargs,* stdout=*out\_stream*, stderr=*err\_stream*)

- *my* client Name of object returned from initialize()
- *function\_name* Name of the function to invoke
- *in args* Comma-separated list of input arguments
- *nargs* Number of expected results. The default value is 1.
- *out* stream Python StringIO object receiving the console output. The default is to direct output to the console.
- *err* stream Python StringIO object receiving the error output. The default is to direct output to the console.

Each variable on the left side of the function call is populated with a single return value.

Note: If you provide less than *nargs* variables on the left side of the function call, the last listed variable will contain a list of the remaining results. For example

result1, result2 = myMagic.triple(5,nargout=3)

leaves result1 containing a single value and result2 containing a list with two values.

#### <span id="page-13-1"></span>Invoke a MATLAB Function that Returns a Single Output

To invoke the MATLAB function result = mutate(m1, m2, m3) from the package mutations, you use this code:

```
import mutations
import matlab
myMutator = mutations.initialize()m1 = matlab.double(...)m2 = \text{mathlab.double}(\ldots)m3 = \text{mathlab.double}(\dots)result = myMutator.mutate(m1,m2,m3)
```
#### <span id="page-14-0"></span>Invoke a MATLAB Function that Returns Zero Outputs

To invoke the MATLAB function mutate(m1,m2,m3) from the package mutations, you use this code:

```
import mutations
import matlab
myMutator = mutations.initialize()m1 = matlab.double(...)m2 = \text{mathlab.double}(\dots)m3 = \text{mathlab.double}(\dots)myMutator.mutate(m1,m2,m3,nargout=0)
```
#### <span id="page-14-1"></span>Receive Multiple Results as Individual Variables

To invoke the MATLAB function  $c1$ ,  $c2 = copy(01, 02)$  from the package copier, use this code:

```
>>> import copier
>>> import matlab
>>> myCopier = copier.initialize()
>>> c1,c2 = myCopier.copy("blue",10,nargout=2)
\gg print(c1)
"blue"
\gg print(c2)
10
```
#### <span id="page-15-0"></span>Receive Multiple Results as a Single Object

To invoke the MATLAB function copies = copy(o1,o2) from the package copier, use this code:

```
>>> import copier
>>> import matlab
>>> myCopier = copier.initialize()
>>> copies = myCopier.copy("blue",10,nargout=2)
>>> print(copies)
["blue",10]
```
#### Related Examples

- ["Initialize the MATLAB Runtime" on page 2-4](#page-11-0)
- "Create a Python Application with MATLAB Code"

# Evaluate a Compiled MATLAB Function Asynchronously

<span id="page-16-0"></span>Asynchronously evaluate a compiled MATLAB function that uses the Python object returned from the initialize() function by passing async = True.

```
future = my_client.function_name(in_args, nargout=nargs,
                                    stdout=out_stream,
                                    stderr=err_stream,
                                    async=True)
```
- *my\_client* Name of object returned from initialize()
- *function\_name* Name of the function to invoke
- *in args* Comma-separated list of input arguments
- *nargs* Number of results expected from the server
- *out* stream Python StringIO object receiving the console output
- err stream Python StringIO object receiving the error output

When the async keyword is set to True, the MATLAB function is placed into a processing queue and a Python Future object is returned. You use the Future object to retrieve the results when the MATLAB function is finished processing.

To invoke the MATLAB function c1,c2= copy(o1,o2) from the package copier asynchronously, use the following code:

```
>>> import mutations
>>> import matlab
>>> myMutator = mutations.initialize()
\gg \gg \sim m1 = matlab.double(...)
\Rightarrow \Rightarrow m2 = matlab.double(...)\Rightarrow \Rightarrow \text{m3} = \text{mathlab.double}(...)>>> resultFuture = myMutator.mutate(m1,m2,m3, async=True)
>>> while !resultFuture.done():
... time.sleep(1)
...
>>> result = resultFuture.result()
```
Tip You can cancel asynchronous requests using the cancel() method of the Future object.

### Related Examples

- ["Initialize the MATLAB Runtime" on page 2-4](#page-11-0)
- "Create a Python Application with MATLAB Code"

# Integrate Python Packages on Mac OS X

<span id="page-18-0"></span>To use MATLAB Compiler SDK Python packages on Mac OS X, use the mwpython script. The mwpython script is located in the *mcrroot*\bin folder. *mcrroot* is the location of your MATLAB Runtime installation.

For example, to run the example in "Create a Python Application with MATLAB Code" you enter mwpython getmagic.py.

See Also mwpython

# <span id="page-20-0"></span>Data Handling

- ["MATLAB Arrays as Python Variables" on page 3-2](#page-21-0)
- ["Use MATLAB Arrays in Python" on page 3-8](#page-27-0)

# MATLAB Arrays as Python Variables

#### <span id="page-21-0"></span>In this section...

["Create MATLAB Arrays in Python" on page 3-2](#page-21-1) ["MATLAB Array Attributes and Methods in Python" on page 3-4](#page-23-0) ["Multidimensional MATLAB Arrays in Python" on page 3-4](#page-23-1) ["Index Into MATLAB Arrays in Python" on page 3-5](#page-24-0) ["Slice MATLAB Arrays in Python" on page 3-5](#page-24-1) ["Reshaping MATLAB Arrays in Python" on page 3-6](#page-25-0)

The matlab Python package provides array classes to represent arrays of MATLAB numeric types as Python variables.

#### <span id="page-21-1"></span>Create MATLAB Arrays in Python

You can create MATLAB numeric arrays in a Python session by calling constructors from the matlab Python package (for example, matlab.double, matlab.int32). The name of the constructor indicates the MATLAB numeric type. You can pass MATLAB arrays as input arguments to MATLAB functions called from Python. When a MATLAB function returns a numeric array as an output argument, the array is returned to Python.

You can initialize the array with an optional initializer input argument that contains numbers. The initializer argument must be a Python sequence type such as a list or a tuple. The optional size input argument sets the size of the initialized array. To create multidimensional arrays, specify initializer to contain multiple sequences of numbers, or specify size to be multidimensional. You can create a MATLAB array of complex numbers by setting the optional is\_complex keyword argument to True. The mlarray module provides the MATLAB array constructors listed in the table.

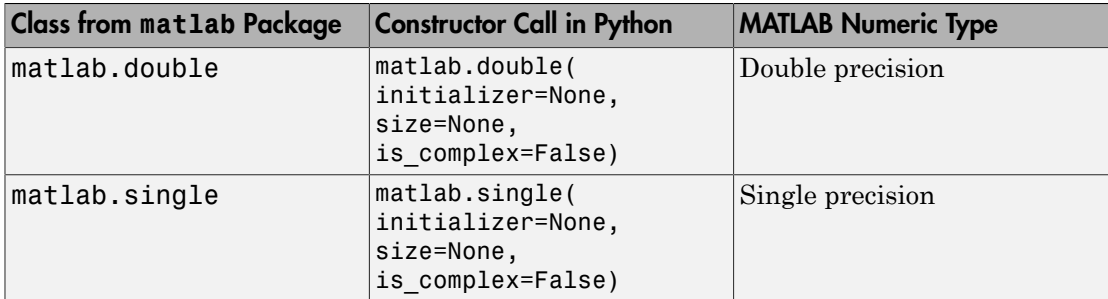

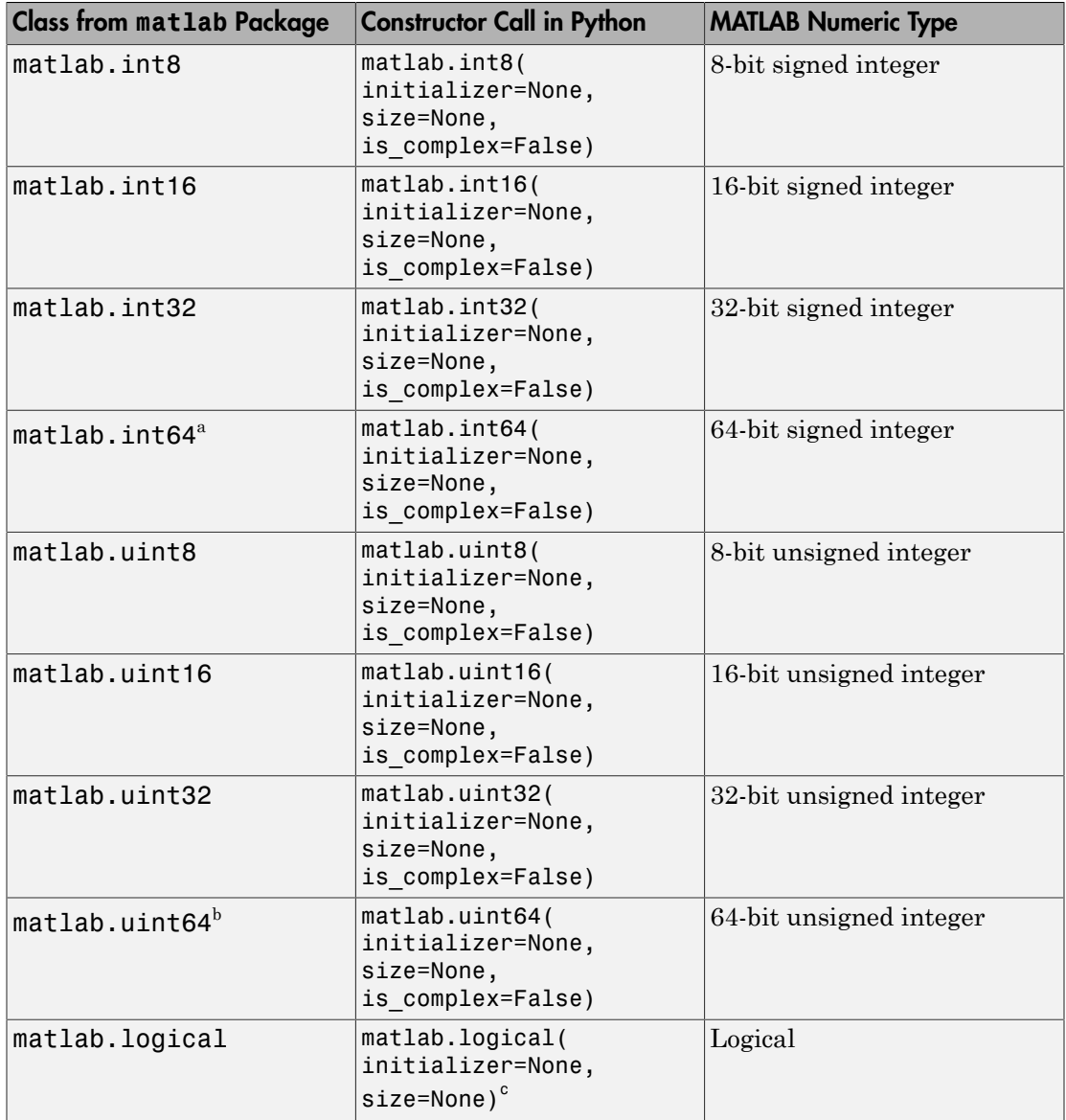

a. In Python 2.7 on Windows, matlab.int64 is converted to int32 in MATLAB. Also, MATLAB cannot return an int64 array to Python.

b. In Python 2.7 on Windows, matlab.uint64 is converted to uint32 in MATLAB. Also, MATLAB cannot return a uint64 array to Python.

c. Logicals cannot be made into an array of complex numbers.

When you create an array with N elements, the size is 1-by-N because it is a MATLAB array.

```
import matlab
A = \text{matha} \cdot \text{int} 8([1, 2, 3, 4, 5])print(A.size)
```
 $(1, 5)$ 

The initializer is a Python list containing five numbers. The MATLAB array size is 1 by-5, indicated by the tuple  $(1,5)$ .

#### <span id="page-23-0"></span>MATLAB Array Attributes and Methods in Python

All MATLAB arrays created with matlab package constructors have the attributes and methods listed in the table below:

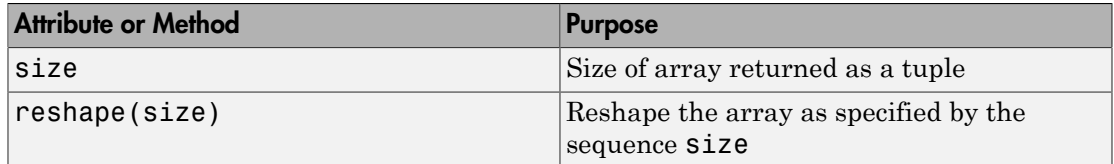

#### <span id="page-23-1"></span>Multidimensional MATLAB Arrays in Python

In Python, you can create multidimensional MATLAB arrays of any numeric type. Use two Python lists of floats to create a 2-by-5 MATLAB array of doubles.

```
import matlab
A = \text{matha}.double([1, 2, 3, 4, 5], [6, 7, 8, 9, 10])
print(A)
```
 $[1.0, 2.0, 3.0, 4.0, 5.0], [6.0, 7.0, 8.0, 9.0, 10.0]]$ 

The size attribute of A shows it is a 2-by-5 array.

print(A.size)

(2, 5)

#### <span id="page-24-0"></span>Index Into MATLAB Arrays in Python

You can index into MATLAB arrays just as you can index into Python lists and tuples.

```
import matlab
A = \text{mathab.int8}([1, 2, 3, 4, 5])print(A[0])
```

```
[1,2,3,4,5]
```
The size of the MATLAB array is  $(1,5)$ ; therefore,  $A[0]$  is  $[1,2,3,4,5]$ . Index into the array to get 3.

```
print(A[0][2])
```
3

Python indexing is zero-based. When you access elements of MATLAB arrays in a Python session, use zero-based indexing.

This example shows how to index into a multidimensional MATLAB array.

```
A = \text{matha} \cdot \text{double}([1, 2, 3, 4, 5], [6, 7, 8, 9, 10]])print(A[1][2])
```
<span id="page-24-1"></span>8.0

#### Slice MATLAB Arrays in Python

You can slice MATLAB arrays just as you can slice Python lists and tuples.

```
import matlab
A = \text{mathab.int8}([1, 2, 3, 4, 5])print(A[0][1:4])
```
[2,3,4]

You can assign data to a slice. This example shows an assignment from a Python list to the array.

```
A = matlab.double([[1,2,3,4],[5,6,7,8]])
A[0] = [10,20,30,40]
print(A)
```
[[10.0,20.0,30.0,40.0],[5.0,6.0,7.0,8.0]]

You can assign data from another MATLAB array, or from any Python iterable that contains numbers.

You can specify slices for assignment, as shown in this example.

```
A = \text{mathab.int8}([1, 2, 3, 4, 5, 6, 7, 8])A[0][2:4] = [30, 40]A[0][6:8] = [70,80]print(A)
[[1,2,30,40,5,6,70,80]]
```
**Note:** Slicing MATLAB arrays behaves differently from slicing a Python list. Slicing a MATLAB array returns a view instead of a shallow copy.

Given a MATLAB array and a Python list with the same values, assigning a slice results in different results.

```
>>>mlarray = matlab.int32([[1,2],[3,4],[5,6]])
\Rightarrow >>py list = [[1,2],[3,4],[5,6]]
>>>mlarray[0] = mlarray[0][::-1]
>>>py_list[0] = py_list[0][::-1]
>>>mlarray[0]
matlab.int32([[2,2],[3,4],[5,6]])
>>>py_list
[[2,1],[3,4],[5,6]]
```
#### <span id="page-25-0"></span>Reshaping MATLAB Arrays in Python

You can reshape a MATLAB array in Python with the reshape method. The input argument, size, must be a sequence that does not change the number of elements in the array. Use reshape to change a 1-by-9 MATLAB array to 3-by-3.

```
import matlab
A = \text{mathab.int8}([1, 2, 3, 4, 5, 6, 7, 8, 9])A.reshape((3,3))
print(A)
[[1,4,7],[2,5,8],[3,6,9]]
```
### Related Examples

• ["Use MATLAB Arrays in Python" on page 3-8](#page-27-0)

### Use MATLAB Arrays in Python

<span id="page-27-0"></span>This example shows how to use MATLAB arrays in Python.

The matlab package provides new Python data types to create arrays that can be passed to MATLAB functions. The matlab package can create arrays of any MATLAB numeric or logical type from Python sequence types. Multidimensional MATLAB arrays are supported.

Create a MATLAB array in Python, and call a MATLAB function on it.

```
import matlab
from production server import client
client_obj = client.MWHttpClient("http://localhost:9910")
x = \text{mathlab.double}([1, 4, 9, 16, 25])print(client_obj.myArchive.sqrt(x))
```
[[1.0,2.0,3.0,4.0,5.0]]

You can use matlab.double to create an array of doubles given a Python list that contains numbers. You can call a MATLAB function such as sqrt on x, and the return value is another matlab.double array.

Create a multidimensional array. The magic function returns a 2-D array to Python scope.

 $a =$  client obj.myArchive.magic(6) print(a) [[35.0,1.0,6.0,26.0,19.0,24.0],[3.0,32.0,7.0,21.0,23.0,25.0], [31.0,9.0,2.0,22.0,27.0,20.0],[8.0,28.0,33.0,17.0,10.0,15.0],  $[30.0, 5.0, 34.0, 12.0, 14.0, 16.0], [4.0, 36.0, 29.0, 13.0, 18.0, 11.0]]$ 

Call the tril function to get the lower triangular portion of a.

 $b =$  client obj.myArchive.tril(a) print(b) [[35.0,0.0,0.0,0.0,0.0,0.0],[3.0,32.0,0.0,0.0,0.0,0.0], [31.0,9.0,2.0,0.0,0.0,0.0],[8.0,28.0,33.0,17.0,0.0,0.0], [30.0,5.0,34.0,12.0,14.0,0.0],[4.0,36.0,29.0,13.0,18.0,11.0]]

#### More About

• ["MATLAB Arrays as Python Variables" on page 3-2](#page-21-0)

# <span id="page-30-0"></span>Functions — Alphabetical List

# mwpython

Start a Python session using a MATLAB Compiler SDK Python package on Mac OS X

# **Syntax**

```
mwpython [-verbose] [py_args] [-mlstartup opt[,opt]] 
python_scriptname
mwpython [-verbose] [py_args] [-mlstartup opt[,opt]] -c cmd
mwpython [-verbose] [py_args] [-mlstartup opt[,opt]] -m mod
```
# **Description**

mwpython [-verbose] [py\_args] [-mlstartup opt[,opt]] python\_scriptname starts a Python session that executes a Python script.

mwpython [-verbose] [py\_args] [-mlstartup opt[,opt]] -c cmd starts Python session that executes a Python command.

mwpython [-verbose] [py\_args] [-mlstartup opt[,opt]] -m mod starts a Python session that executes a Python module.

# Input Arguments

#### **py\_args** — Python arguments

Python arguments, specified as a comma-separated list.

#### **opt[,opt]** — MATLAB Runtime startup options

-nojvm | -nodisplay | -logfile

MATLAB Runtime startup options, specified as a comma-separated list.

- -nojvm disable the Java Virtual Machine, which is enabled by default. This can help improve the MATLAB Runtime performance.
- -nodisplay on Linux, run the MATLAB Runtime without display functionality.

#### **python\_scriptname** — Python script to execute

Python script to execute, specified as a string with a .py extension.

**cmd** — Python command to execute

Python command to execute, specified as a string.

#### **mod** — Python module to execute

Python module to execute, specified as a string.

### Examples

#### Execute Python script with in verbose mode

mwpython -verbose myfile.py

#### Execute Python module with arguments

mwpython -m mymod arg1 arg2

Introduced in R2015b